# **OSTOREX**

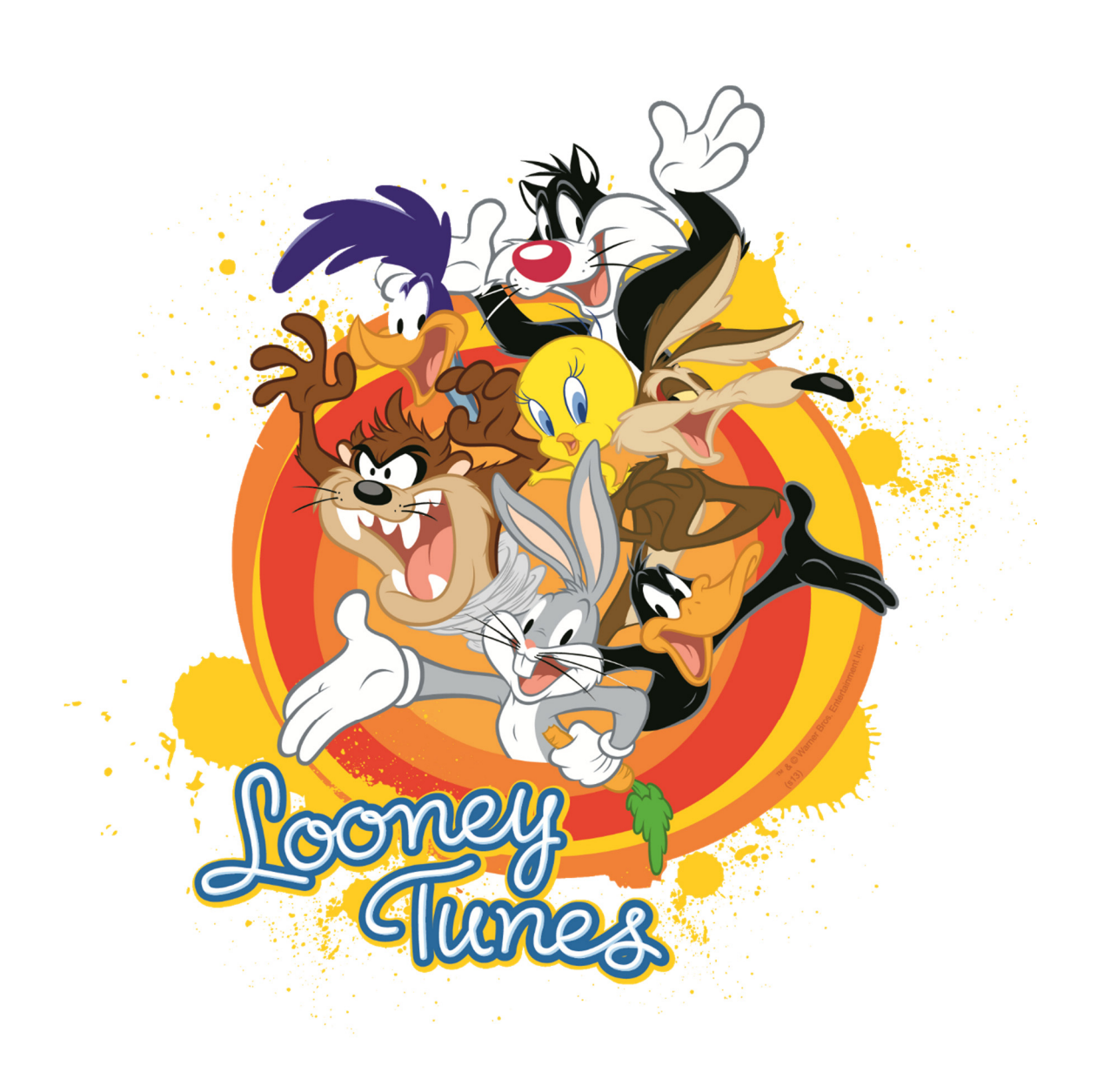

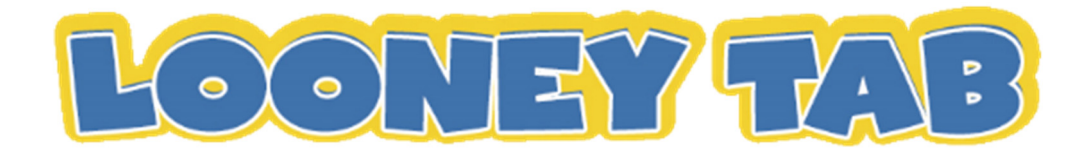

# TABLE DES MATIÈRES

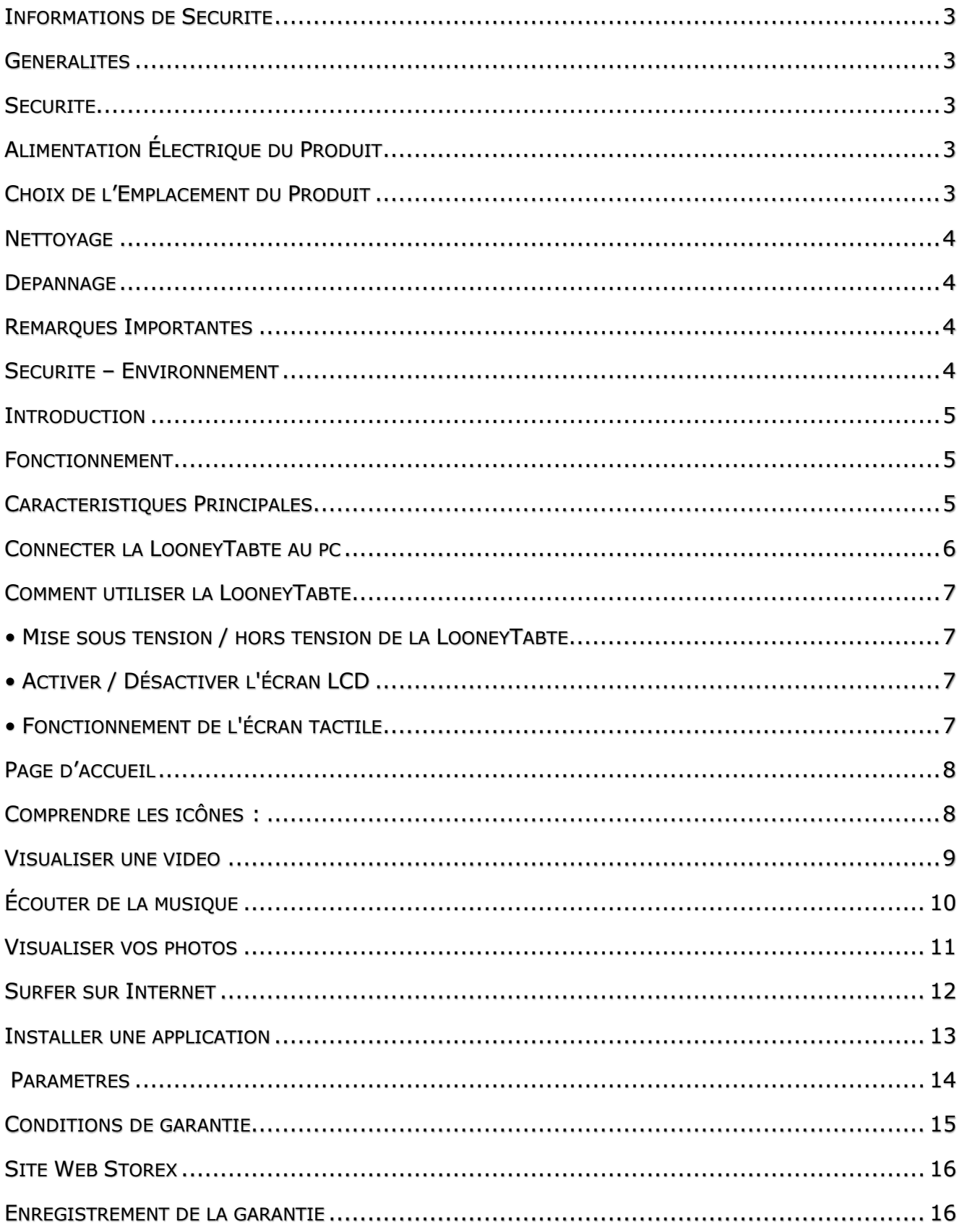

#### **INFORMATIONS DE SECURITE**

Cet appareil a été conçu et fabriqué afin d'assurer votre sécurité. Les mécanismes de sécurité intégrés au produit vous protègeront si vous observez les procédures d'installation, d'utilisation et de dépannage suivantes :

Lisez attentivement et respectez les instructions ci-après avant toute manipulation et installation de votre matériel.

Conservez ces instructions afin de pouvoir vous y référer ultérieurement.

#### **GENERALITES**

Ne secouez pas le produit sous peine de l'endommager.

N'utilisez que des pièces et accessoires (bloc d'alimentation…) préconisés par le fabricant.

Les illustrations du produit peuvent varier du produit actuel.

#### **SECURITE**

Afin d'éviter les incendies ou les chocs électriques, ne placez pas l'appareil à proximité d'objets remplis de liquide.

Si un objet lourd ou du liquide venait à tomber sur l'appareil, faites-le vérifier par un personnel qualifié avant de le réutiliser.

En fonctionnement, la surface du boîtier dégage de la chaleur ; par conséquent, évitez de le couvrir ou de poser un quelconque objet dessus.

# **ALIMENTATION ÉLECTRIQUE DU PRODUIT**

L'adaptateur de courant fourni est spécifique au produit. L'utilisation d'un autre adaptateur pourrait endommager le produit ou entraîner des accidents.

## **CHOIX DE L'EMPLACEMENT DU PRODUIT**

Installez l'appareil loin de tout équipement à forte attraction tels que four à microondes, gros haut-parleurs…

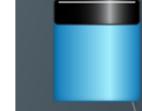

**THE** 

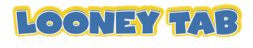

#### **NETTOYAGE**

N'ouvrez jamais le produit pour le nettoyer sous peine de voir s'annuler la garantie. Débranchez le produit de la prise murale avant de procéder au nettoyage du produit. Nettoyez l'extérieur du produit à l'aide d'un chiffon doux et sec. Ne jamais utiliser de tampon abrasif, de poudre à récurer ou de solvants tels que l'alcool ou l'essence.

#### **DEPANNAGE**

Confiez tout dépannage à un personnel qualifié. Un dépannage est nécessaire si l'appareil a été endommagé de quelle que manière que ce soit : fiche ou cordon d'alimentation endommagé, liquide renversé sur le produit, introduction de petits objets dans le produit, exposition à la pluie ou à l'humidité, anomalie de fonctionnement, chute du produit…

#### **REMARQUES IMPORTANTES**

À plein volume, l'écoute du lecteur pendant une période de temps prolongée, peut endommager votre audition.

Il est illégal de télécharger de la musique depuis Internet sans avoir acheté les droits pour le faire. STOREX n'est pas responsable de l'utilisation d'un lecteur STOREX avec des musiques téléchargées illégalement.

#### **SECURITE – ENVIRONNEMENT**

Votre produit STOREX a été testé en laboratoire ; il est conforme aux directives Européennes correspondant au marquage CE en vigueur au moment de sa commercialisation.

Une traçabilité des composants de votre produit STOREX a été réalisée ; elle nous a démontré la conformité du produit à la directive environnementale (RoHS) en vigueur au moment de sa commercialisation.

En fin de vie, ne pas jeter le produit à la poubelle mais le ramener au distributeur ou à votre déchetterie qui se chargera de faire passer le produit dans une filière de recyclage des déchets électriques, électromécaniques et électroniques (DEEE).

Votre produit STOREX a été préparé, testé et conditionné dans une entreprise française certifiée ISO9001 : 2008 par un audit annuel réalisé par une personne qualifiée du Bureau Veritas Certification.

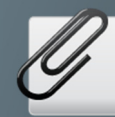

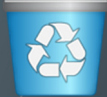

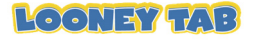

#### **INTRODUCTION**

Votre LooneyTab propose toute l'innovation du système Google Android OS pour la navigation et les applications. Légère, ultra-connectée, tactile..., la LooneyTab est la réponse à tous vos besoins de mobilité.

Sur un écran tactile sous Android 4.1, accédez à Internet en Wifi et personnalisez vos applications via Google Play.

Votre LooneyTab est un système audio/vidéo transportable capable de lire les contenus vidéo et audio en haute définition.

#### **FONCTIONNEMENT**

Votre LooneyTab vous permet de visualiser votre contenu HD en toute simplicité.

Regardez vos vidéos ou photos, écoutez vos musiques n'importe où grâce à votre LooneyTab.

## **CARACTERISTIQUES PRINCIPALES**

Connexion audio : sortie jack 3,5. Lecteur de cartes intégré (micro SD). Port USB PC et USB Host.

Ecran capacitif multipoints.

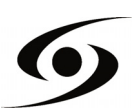

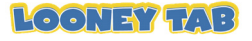

# **CONNECTER LA LOONEYTAB AU PC**

**1.** Allumez votre LooneyTab en appuyant sur la touche **POWER**.

**2.** Utilisez le câble USB fourni pour connecter votre LooneyTab du port USB au port USB de votre PC.

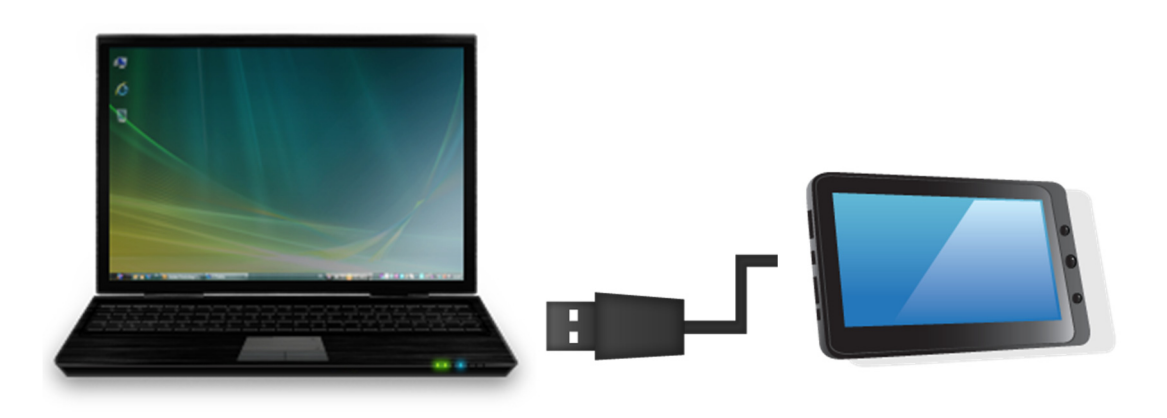

- **3.** Dans un premier temps vérifiez que le câble est connecté au bon port USB de la LooneyTab. Celui-ci doit être connecté au port **USB PC** et non sur le port **USB Host**.
- **4.** Une fois le câble correctement connecté appuyez sur la barre de notifications puis sélectionnez « **connecté par USB** ».

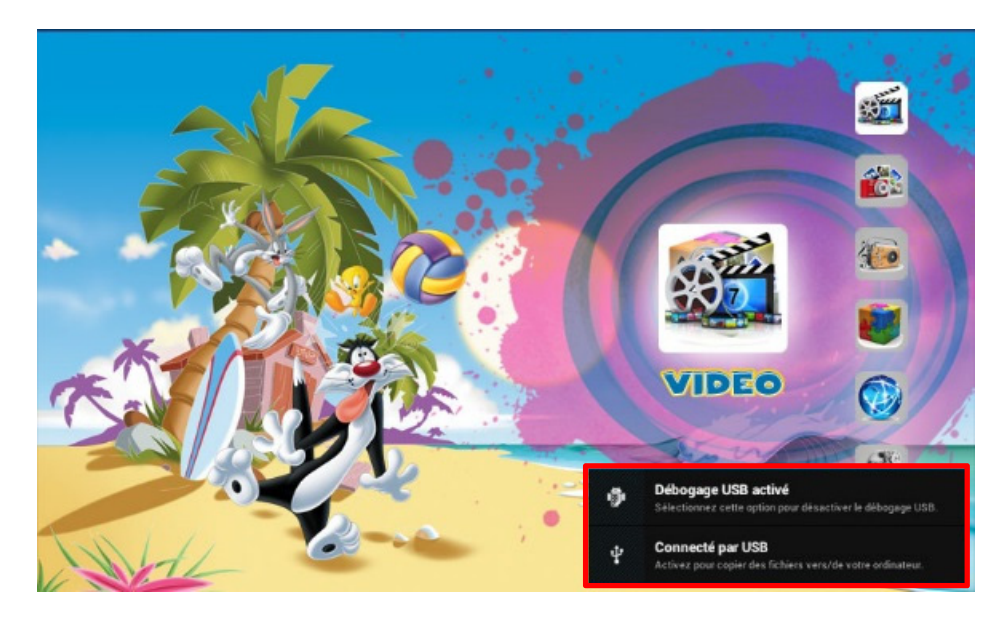

**5.** Sur l'écran qui va apparaître, appuyez sur « **activer la mémoire de stockage USB** ». Le périphérique devrait apparaître comme une clé USB sur votre PC.

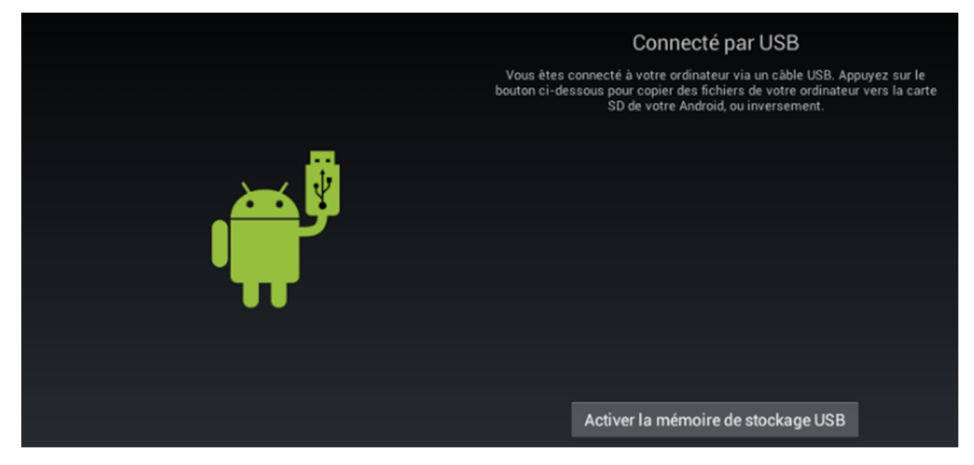

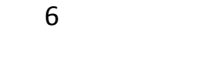

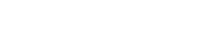

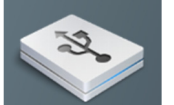

**LOONEY TAB** 

# **COMMENT UTILISER LA LOONEYTABTE**

#### . MISE SOUS TENSION / HORS TENSION DE LA LOONEYTAB

Pour allumer / éteindre la LooneyTab, appuyez sur la touche **POWER** pendant 3 secondes. Pour éteindre sélectionnez "**éteindre la LooneyTab**".

#### <u>• ACTIVER / DESACTIVER L'ECRAN LCD</u>

Une fois la LooneyTab allumée, appuyez brièvement sur la touche **POWER** pour éteindre l'écran LCD, ainsi vous économiserez de l'énergie. Pour allumer l'écran LCD, appuyez de nouveau sur la touche **POWER**.

*Note:* L'écran est également verrouillable. Pour déverrouiller l'écran, faites glisser l'icône de verrouillage de gauche à droite.

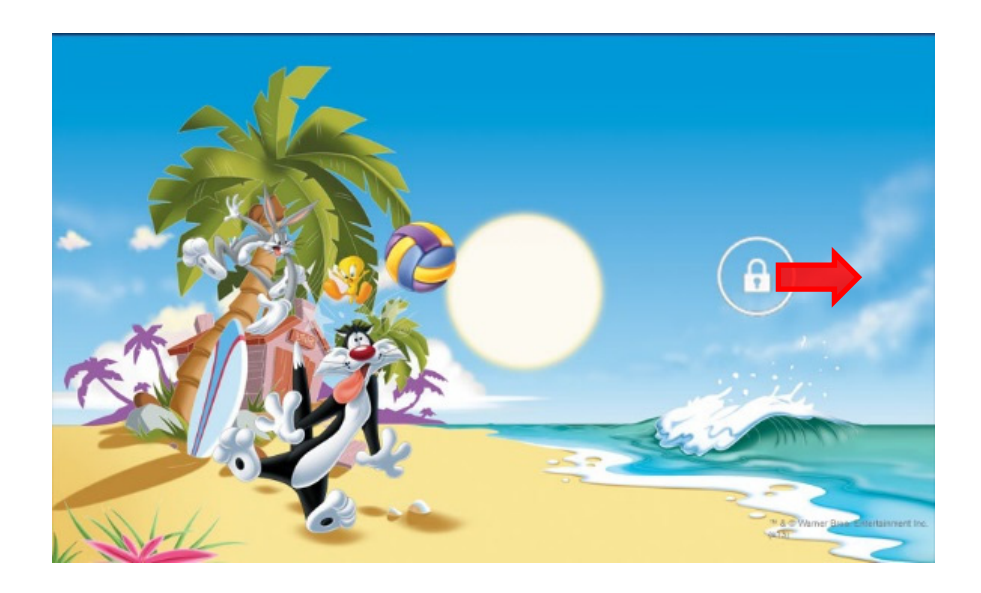

#### **• FONCTIONNEMENT DE L'ECRAN TACTILE**

Il existe trois méthodes pour exploiter l'écran de votre LooneyTab:

**1**. Touchez n'importe quelle icône sur l'écran pour lancer l'application.

**2**. Maintenez enfoncée : touchez n'importe quelle icône sur l'écran d'accueil et maintenez. Par exemple, en touchant une icône sur l'écran d'accueil et en maintenant, une icône de corbeille (  $\blacksquare$  ) apparaît sur l'écran, faites glisser l'icône choisie sur la corbeille pour supprimer l'icône de l'écran d'accueil.

**3**. Faites glisser : faites glisser votre doigt, de gauche à droite ou inversement, sur l'écran pour faire défiler les pages.

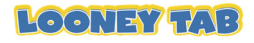

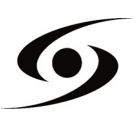

# **PAGE D'ACCUEIL**

Une fois la LooneyTab allumée, l'écran ci-dessous apparaîtra sur votre LooneyTab.

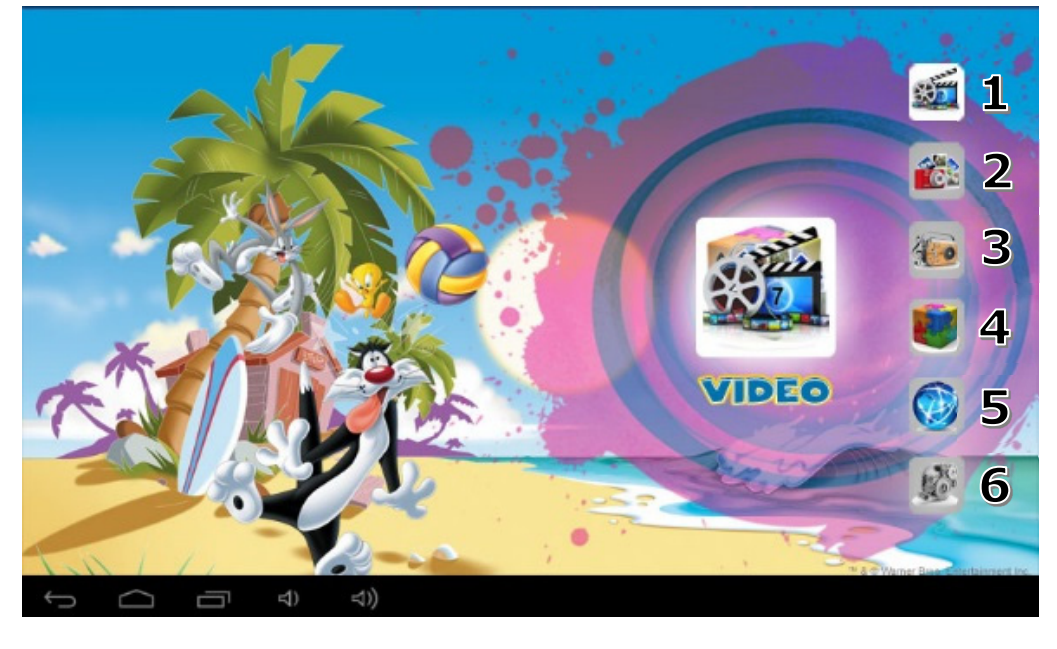

- 1. **VIDEO :** permet d'accéder aux applications « **vidéo** » de la LooneyTab.
	- Lecteur vidéo, Enregistrement vidéo, Movie Studio, Magisto et Youtube.
- 2. **PHOTO :** permet d'accéder aux applications « **photo** » de la LooneyTab.
	- + Caméra, Galerie et Pic Paint.
- 3. **MUSIQUE :** permet d'accéder aux applications « **musique** » de la LooneyTab.
	- Lecteur Audio, Enregistreur audio, Deezer, Amazon MP3, Real Guitar et Perfect Piano.
- 4. **JEUX :** permet d'accéder aux applications « **jeux** » de la LooneyTab.
	- Fruit Ninja, Temple Run, Candy Crush, Angry Birds et Talking Tom.
- 5. **WEB :** permet d'accéder aux applications « **web** » de la LooneyTab.
	- Navigateur Internet, Google Maps, Gmail, Email, Facebook, Skype et Amazon Kindle.
- 6. **OUTILS :** permet d'accéder aux applications « **outils** » de la LooneyTab.
	- Google Play, Configuration, Contacts, Calculatrice, Calendrier et Horloge.

#### COMPRENDRE LES ICONES :

- Pour revenir à la page d'accueil.
- $\mathbb{P}$   $\mathbb{P}$  Appuyez dessus pour voir les notifications système.

10:49  $\sqrt{ }$  Pour montrer l'état actuel de la connexion réseau, la batterie et l'heure du système.

**E** Pour revenir à l'écran précédent.

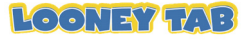

#### **VISUALISER UNE VIDEO**

Sur l'écran d'accueil, appuyez sur l'icône pour accéder à l'interface du lecteur vidéo. Faites glisser votre doigt sur l'écran de haut en bas pour faire défiler la liste des fichiers et appuyez sur l'un des fichiers pour lancer la lecture.

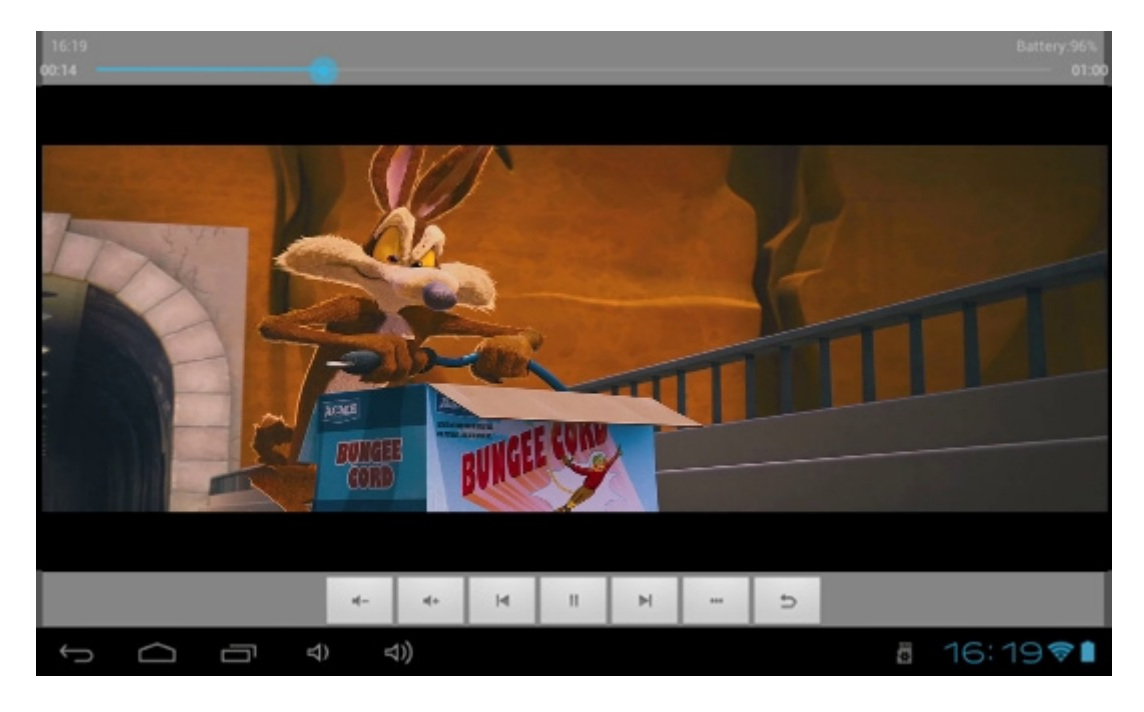

Les icônes de la barre d'outils ci-dessus sont des fonctions de lecture vidéo :

: Appuyez pour augmenter / diminuer le volume.

 : Utilisé pour visualiser le temps de visionnage ou pour se déplacer à un point spécifique de la vidéo.

 $\blacksquare$ : Appuyez pour lire la vidéo précédente/suivante.

- : Appuyez pour mettre en pause ou reprendre la lecture.
- : Appuyez pour afficher le sous-menu qui intègre les options suivantes :
- Mode d'affichage (normal, plein écran, 4:3, 16:9).
- Mode de reprise de lecture (on, off).
- Mode de lecture (répéter tout, répéter un).
- Luminosité (1, 2, 3, 4).

 $\vert \mathbf{d} \vert$ 

 $\ensuremath{\mathsf{II}}$ 

: Permet de revenir à la liste de fichiers.

**NOTE :** En appuyant 2 secondes sur l'icône vidéo, vous accédez directement au mode d'enregistrement vidéo.

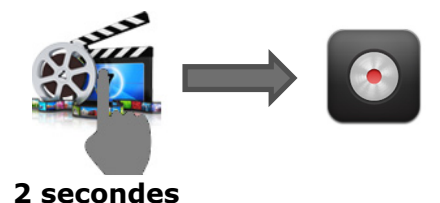

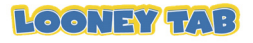

#### **ÉCOUTER DE LA MUSIQUE**

Sur l'écran d'accueil, appuyez sur l'icône de pour accéder à l'interface du lecteur audio. Faites glisser votre doigt sur l'écran de haut en bas pour faire défiler la liste des fichiers et appuyez sur l'un des fichiers pour lancer la lecture.

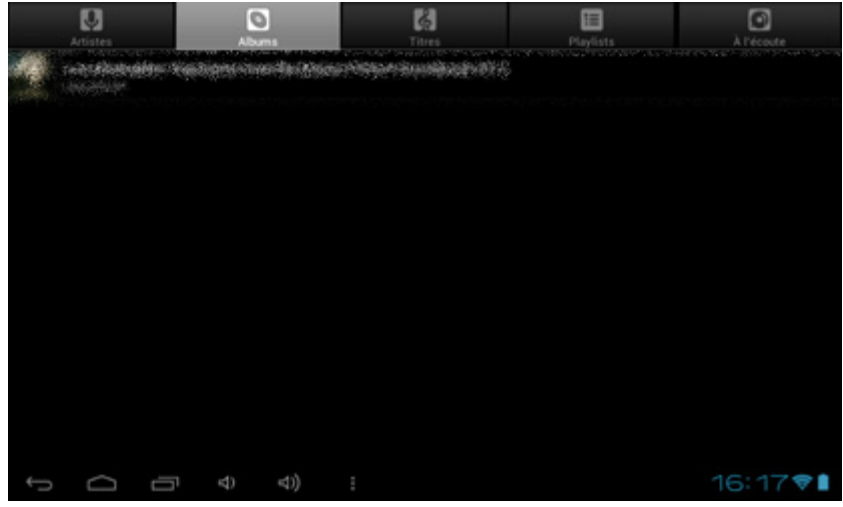

- : Appuyez pour trier les chansons par chanteur.
- : Appuyez pour afficher tous les fichiers audio à l'écran.
- : Appuyez pour trier les chansons par album.
- : Appuyez pour vérifier les titres ajoutés récemment.

Faites glisser votre doigt sur l'écran de haut en bas pour afficher la liste et appuyez sur l'un des titres afin d'accéder à l'interface audio comme ci-dessous :

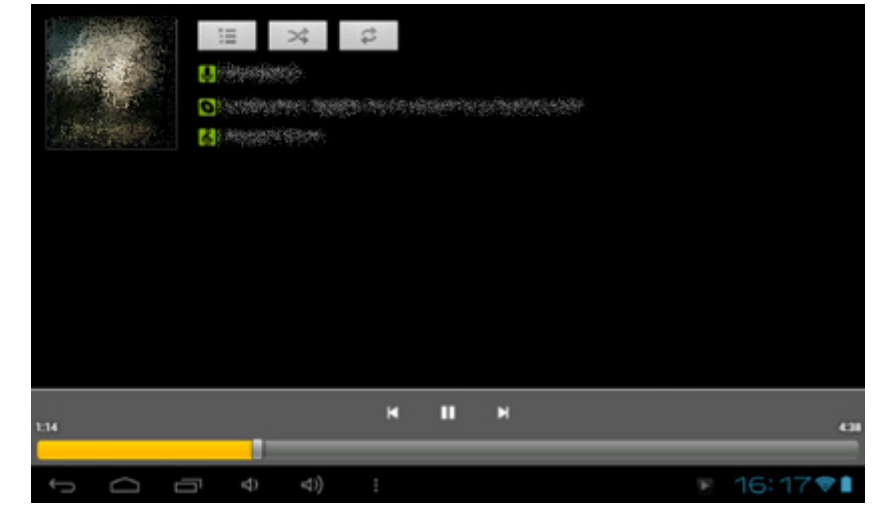

: Utilisé pour visualiser le temps d'écoute ou pour se

déplacer à un point spécifique du fichier audio.

- **EXECOPE :** Appuyez pour écouter la musique précédente/suivante.
- **IIID**: Appuyez pour mettre en pause ou reprendre la lecture.
	- : Appuyez pour afficher la liste des fichiers audio.
	- $\geq$  : Appuyez pour activer / désactiver la lecture aléatoire.
	- : Appuyez pour régler le mode de répétition.

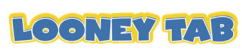

#### **VISUALISER VOS PHOTOS**

Sur l'écran d'accueil, appuyez sur l'icône pour accéder à l'interface du lecteur photo. L'interface du lecteur photo est affichée ci-dessous :

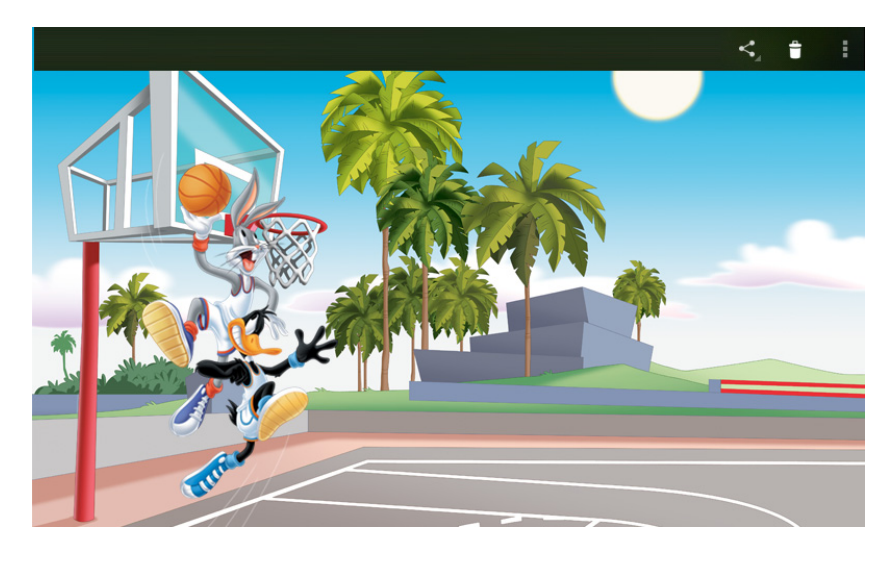

Les icônes de la barre d'outils s'affichent sur l'interface ci-dessus, vous obtiendrez différentes options en appuyant sur chacun des icônes :

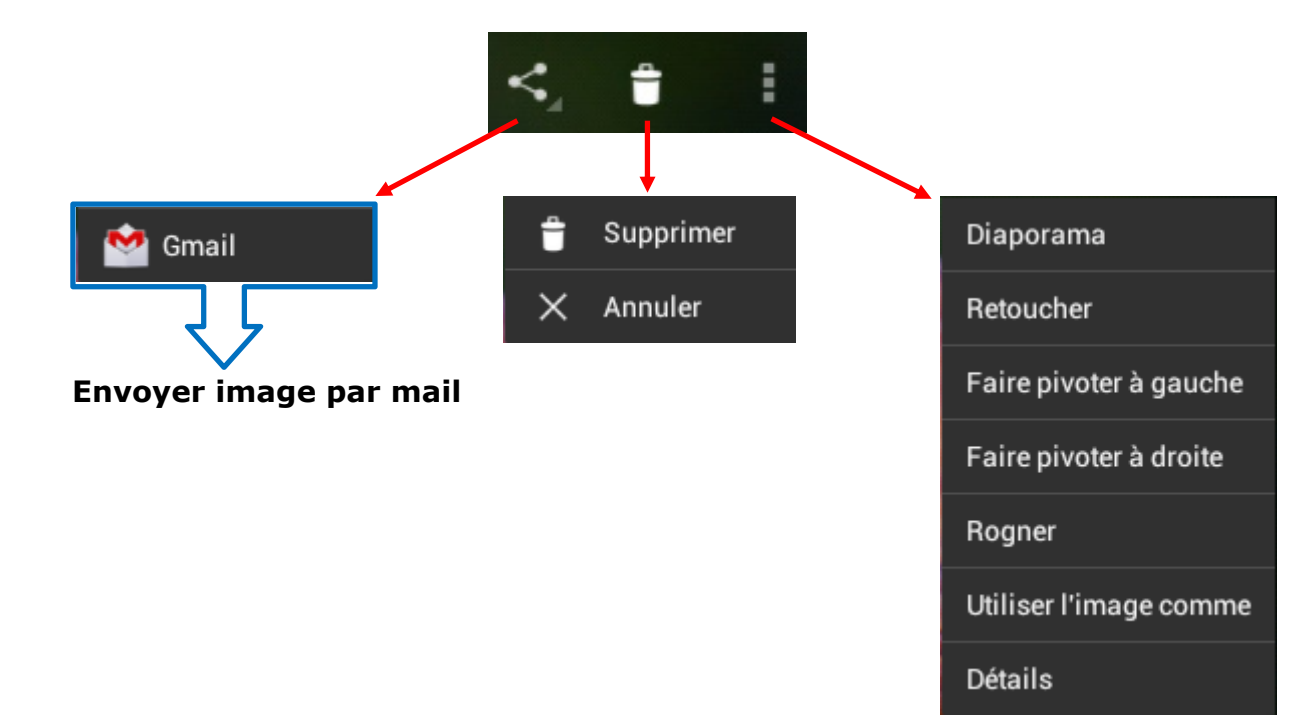

**NOTE :** En appuyant 2 secondes sur l'icône photo, vous accédez directement au mode de prise de photo.

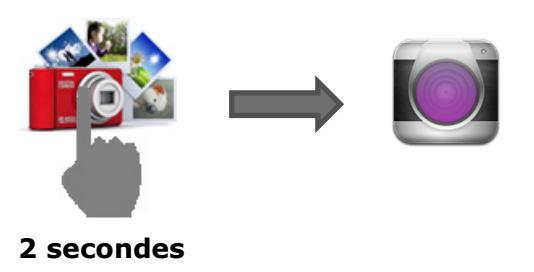

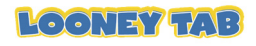

### **SURFER SUR INTERNET**

Sur la page d'accueil, appuyez l'icône puis sélectionnez se pour ouvrir le navigateur internet.

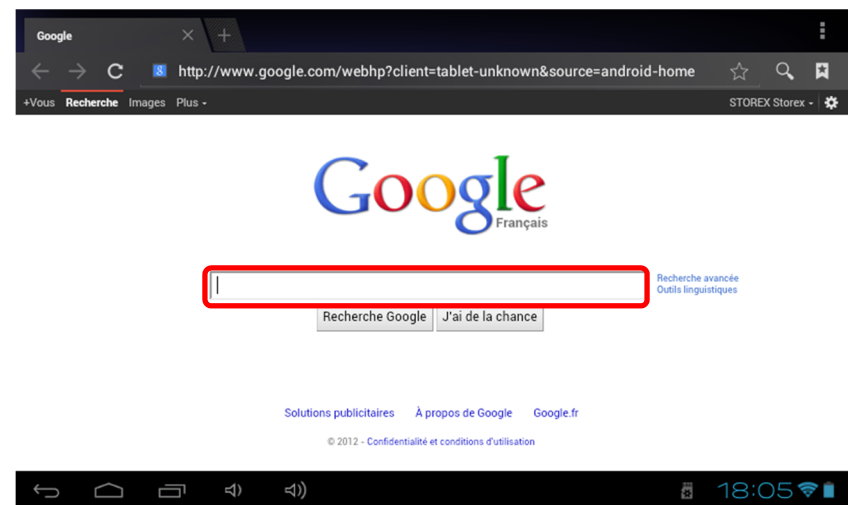

Appuyez sur la partie indiquée ci-dessus pour faire apparaître le clavier de saisie. Une fois le texte saisi, appuyez sur **OK** pour lancer la recherche.

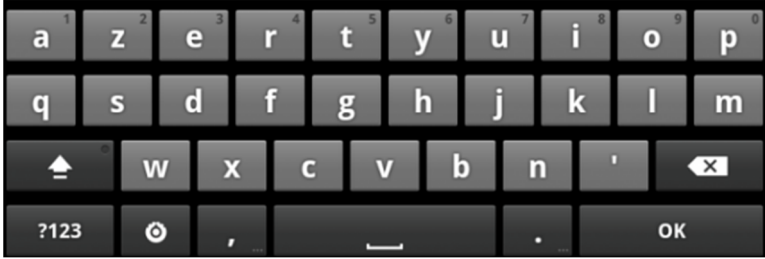

Appuyez sur la touche **pour faire apparaître le menu ci-dessous.** 

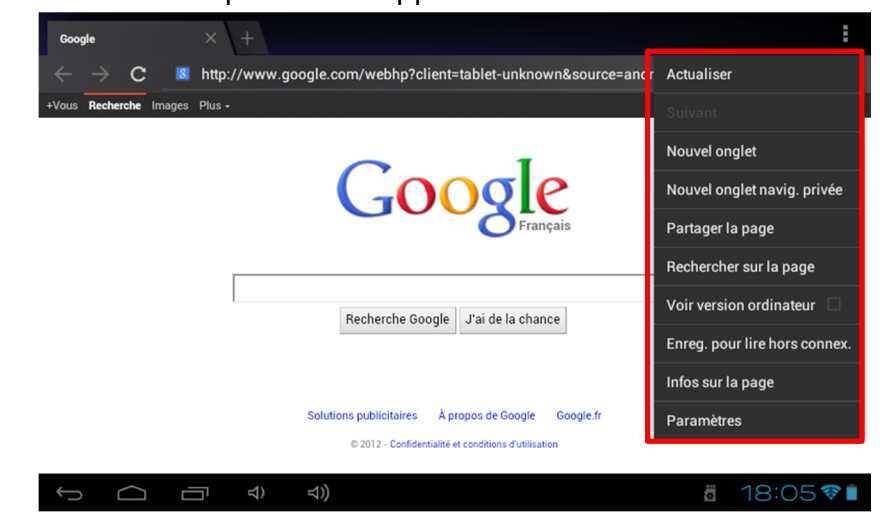

**CODE PIN :** 0000 (par défaut)

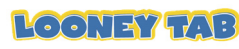

#### **INSTALLER UNE APPLICATION**

Sur la page des applications, appuyez sur l'icône puis sélectionnez pour accéder à Google Play. L'interface ci-dessous devrait s'afficher :

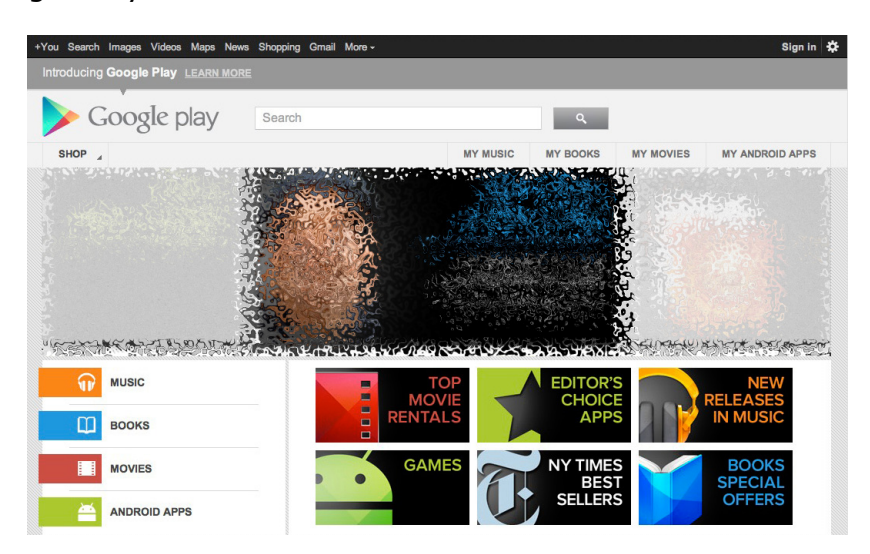

Entrez le nom de votre application dans le champ indiqué ci-dessous puis appuyez sur **Paul pour lancer la recherche.** 

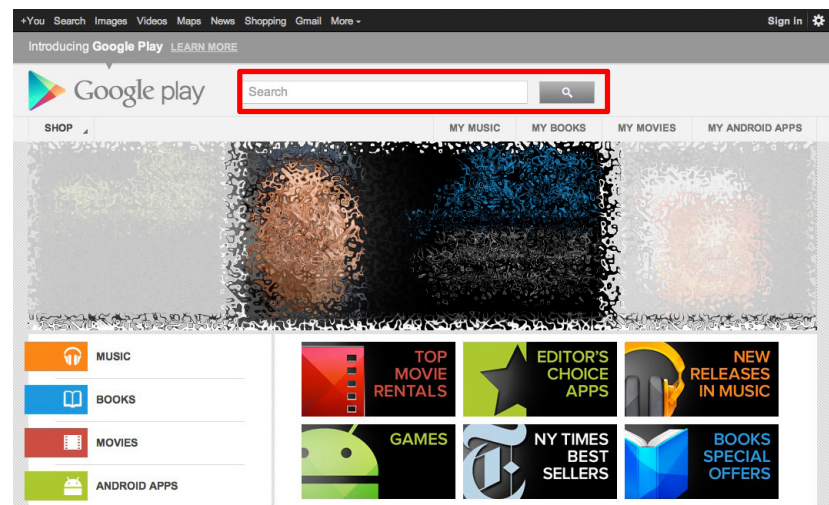

Appuyez sur « **Installer** » pour installer l'application sur votre LooneyTab. Appuyez sur « **OK** » pour finaliser l'installation ou sur « **Ouvrir** » si vous souhaitez lancer celle-ci.

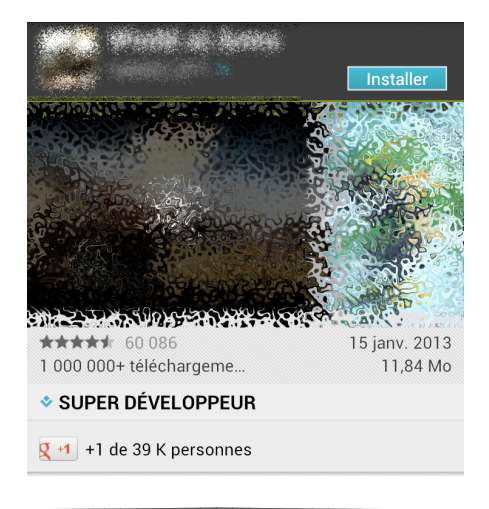

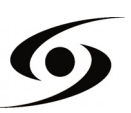

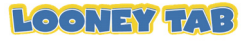

#### **PARAMETRES**

Sur la page d'accueil, appuyez sur l'icône puis sélectionnez **et pour entrer dans** le menu de réglages du système. Vous pouvez alors effectuer les réglages cidessous :

Pour paramétrer la connexion wifi appuyez sur l'option « **Wi-Fi** » pour l'activer. Sélectionnez votre réseau Wi-Fi en appuyant sur le nom (**SSID**) de celui-ci.

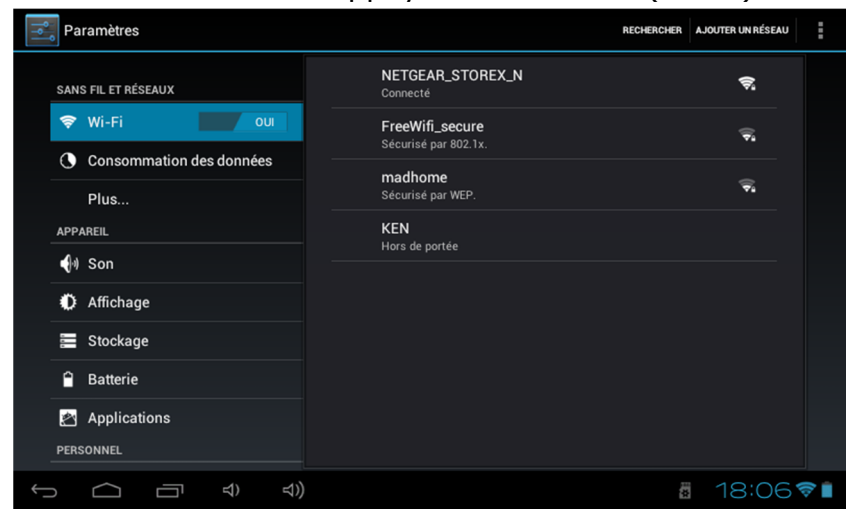

Sélectionnez le mode de sécurité de votre réseau puis saisissez la clé de sécurité de celui-ci. Une fois les données saisies appuyez sur « **Enregistrer** ».

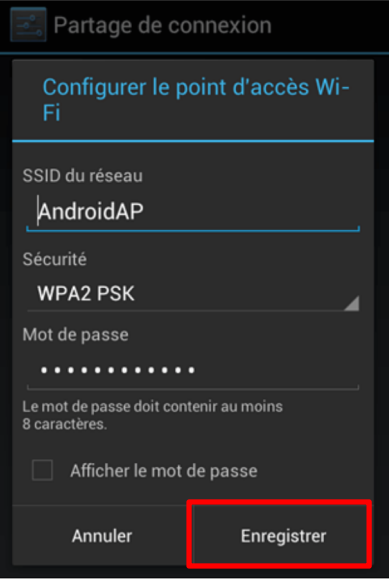

D'autres options sont disponibles dans la page de paramètres :

- **Son :** Permet de définir le volume des notifications et des applications.
- Affichage : Permet d'ajuster la luminosité de l'écran et la rotation de celui-ci.
- **Stockage :** Permet de vérifier l'état du stockage de la mémoire interne, USB ou carte SD.
- **Applications :** Permet de gérer vos applications (désinstaller, déplacer ou supprimer les données).

- **…**

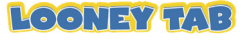

#### **CONDITIONS DE GARANTIE**

La garantie proposée par **STOREX** est de 1 an pour la LooneyTab et de 3 mois pour ses accessoires.

**STOREX** garantit votre produit contre tout défaut de fabrication ou d'assemblage. Cette garantie ne s'applique qu'au premier achat d'une LooneyTab par l'utilisateur final et n'est pas transférable si l'appareil est revendu. La garantie ne couvre pas les incompatibilités détectées par l'utilisateur final en dehors des recommandations d'utilisation imprimées sur l'emballage et les incompatibilités générées avec un autre matériel ou logiciel installé sur l'ordinateur auquel est connecté la LooneyTab.

Une preuve d'achat doit être présentée à nos services pour mettre en œuvre la garantie auprès de **STOREX**.

La garantie ne couvre pas les pannes ou les défauts liés à un non-respect des instructions de ce manuel, une négligence, une transformation de la LooneyTab, une mauvaise installation ou manipulation, des réparations ou des modifications non autorisées par **STOREX**, des tests inappropriés, des accidents ou des facteurs externes tels que, non exhaustifs, une chaleur ou une humidité excessive, des pannes de courant ou une mauvaise installation/désinstallation de la LooneyTab.

La seule obligation contractuelle de **STOREX** consiste en la réparation et le remplacement d'un produit défectueux. En aucun cas **STOREX** ne peut être tenu pour responsable des pertes de données ou de ses conséquences consécutives à un défaut de fonctionnement ou à une panne du produit. En tout état de cause, la responsabilité financière de **STOREX** ne pourra pas être engagée pour un montant supérieur à la valeur d'acquisition du produit par le client final.

La présente garantie est ainsi définie et ne pourra pas être modifiée, diminuée ou élargie sans accord écrit de **STOREX**. De plus, **STOREX** ne pourra pas être tenu pour responsable de tout conseil technique ou service fourni en relation avec la LooneyTab.

Pour toute demande hors garantie, nous vous invitons à contacter le support **STOREX** ou à vous connecter sur le site www.e-storex.com pour toute commande d'accessoires.

Vous n'êtes pas cessionnaire de la présente garantie. La garantie couvre votre LooneyTab et est régie par le droit français.

#### *Note:*

STOREX™ se réserve le droit de modifier sans préavis le manuel d'utilisation en fonction des évolutions du produit. Retrouvez la dernière version du manuel sur notre site Web : **http://www.storex.eu**

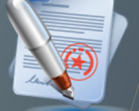

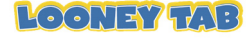

# **SITE WEB STOREX**

Rendez-vous à l'adresse http://www.storex.eu.

Sélectionnez "**Tablette Multimédia**" puis **LooneyTab**. Vous pourrez télécharger la dernière version complète du manuel ainsi que des mises à jour logicielles.

#### **ENREGISTREMENT DE LA GARANTIE**

Afin de faciliter votre prise en charge lors d'un éventuel entretien avec notre équipe de support, nous vous invitons à enregistrer la garantie de votre LooneyTab sur notre site Web à l'adresse :

#### **http://garantie.storex.eu**

En cas de panne, veuillez contacter votre revendeur pour faire réparer votre LooneyTab sous garantie, ou veuillez adresser votre demande par courrier électronique à l'adresse :

#### **support@storex.eu**

ou par téléphone au

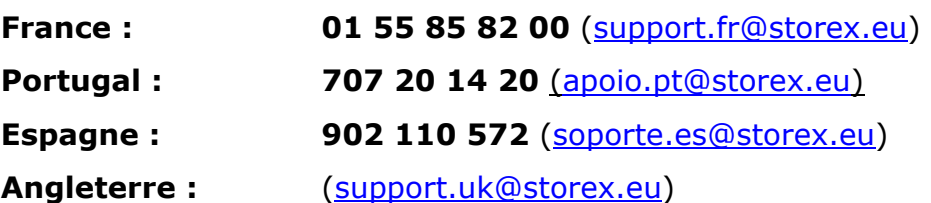

du Lundi au Jeudi de 09h30 à 19h30 le Vendredi de 9h30 à 18h30

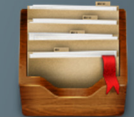

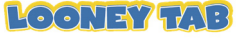

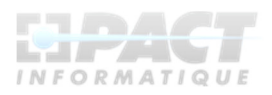

# DECLARATION DE CONFORMITE

#### Nous soussigné PACT INFORMATIQUE déclarons par la présente que le produit

#### Périphérique Internet Mobile, M/N LooneyTab

(LooneyTab, Périphérique Mobile)

#### Répond à toutes les normes techniques applicables au produit dans les champs des Directives 1999/5/EC listées ci-dessous :

EN 60950-1:2006+A11:2009+A1:2010+A12 :2011

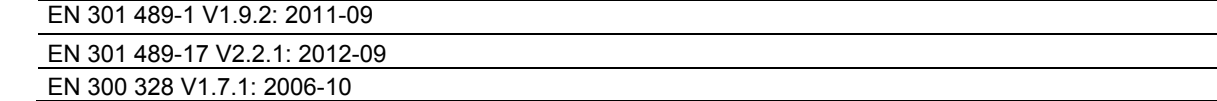

#### **Rapport N°:**

NTEK-2013DC0522060S NTEK-2013DC0522060H NTEK-2013DC0522060E NTEK-2013DC0522060R NTEK-2013DC0522061S NTEK-2013DC0522062S

**1/F, Building E, Fenda Science Park, Sanwei Community, Xixiang Street, Bao' an District, Shenzhen P.R. China Tous les tests radio ont été réalisés par le laboratoire NTEK Testing Technology Co., Ltd :** 

#### **Adresse**: **NTEK Testing Technology Co., Ltd.**

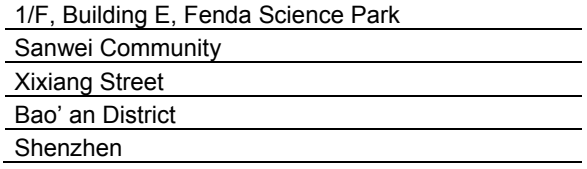

#### COORDONNEES DU FABRICANT OU MANDATAIRE:

#### **Adresse**:

PACT INFORMATIQUE 33 rue de Ballon, Zl des Richardets 93165 Noisy-Le-Grand FRANCE

Cette déclaration est délivrée sous la responsabilité du fabricant et, le cas échéant, son mandataire.

Le 19/07/2013

Représentant de la société: PACT INFORMATIQUE

# TABLA DE CONTENIDOS

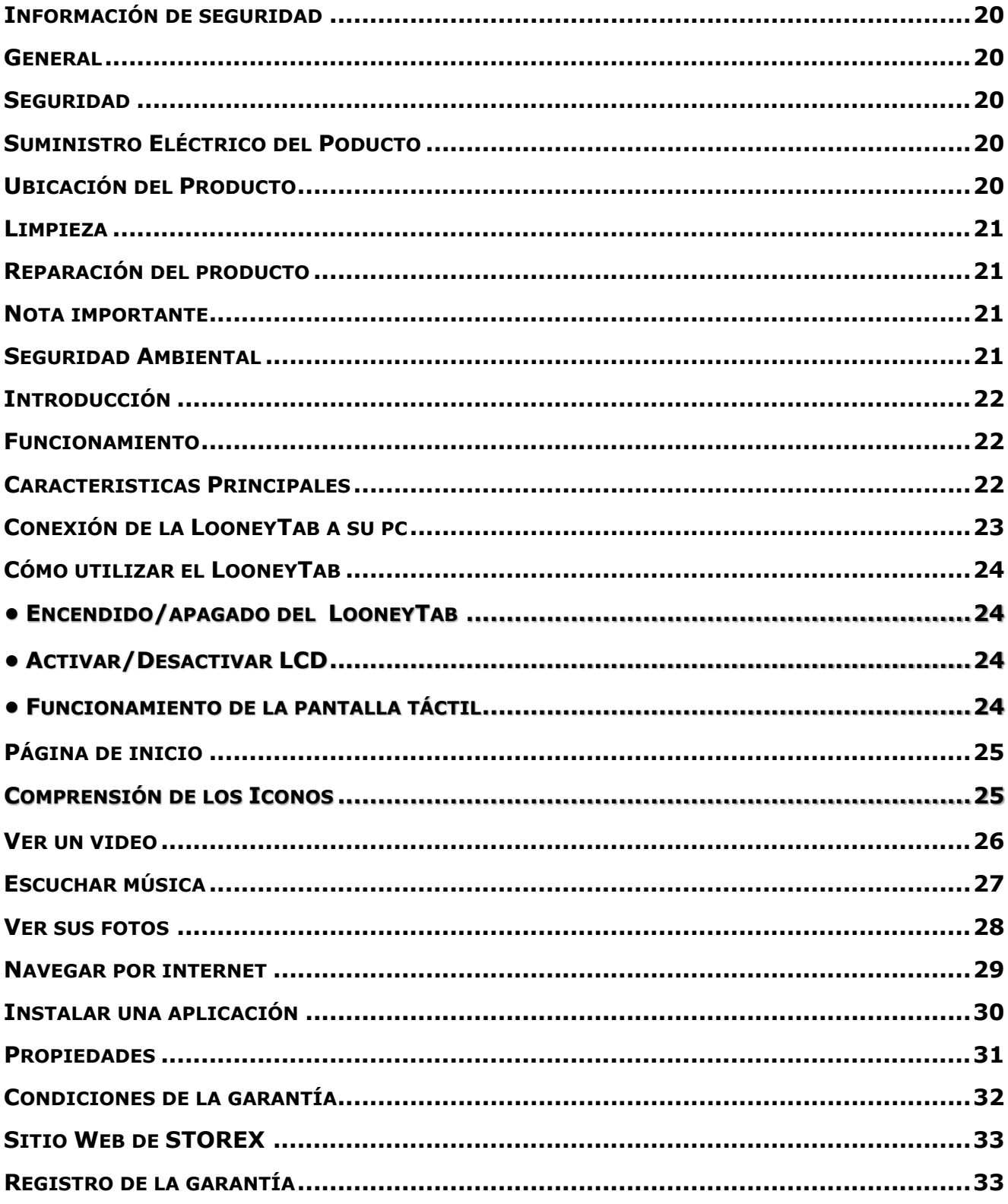

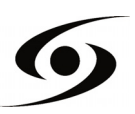

#### **INFORMACIÓN DE SEGURIDAD**

Este dispositivo fue diseñado y fabricado para asegurar su seguridad. Los mecanismos de seguridad incorporados en el producto lo protegerán si usted sigue los siguientes procedimientos de instalación, operación y solución de problemas:

- Lea y siga las instrucciones que aparecen abajo antes de manejar e instalar su equipo.
- Guarde estas instrucciones para referencias futuras.

#### **GENERAL**

- No sacuda el dispositivo, podría dañarlo.

Utilice sólo partes y accesorios (cable de alimentación...) aprobados por el fabricante.

- Las ilustraciones del producto pueden ser distintas a las del producto real.

#### **SEGURIDAD**

- Para prevenir incendios o choques eléctricos, no coloque el dispositivo cerca de objetos que contengan líquidos.

- Si un objeto pesado o líquido cae sobre el aparato, desconéctelo inmediatamente y envíelo a un personal calificado para su revisión antes de volver a utilizarlo.

Cuando se encuentra en funcionamiento, la carcasa del aparato genera calor. Ubique el producto en una superficie plana y rígida y evite cubrirlo o poner objetos sobre él.

## **SUMINISTRO ELÉCTRICO DEL PODUCTO**

- En caso de que no utilice el producto durante un período prolongado o durante una tormenta eléctrica, desenchufe la unidad del tomacorriente. Tire del enchufe y no del cable.

- El adaptador de corriente incluido está específicamente diseñado para este producto. Utilizar uno distinto podría provocar daños o accidentes.

## **UBICACIÓN DEL PRODUCTO**

- Instale el dispositivo lejos de equipos como microondas, hornos, altavoces grandes…

- Ubique su producto en un área bien ventilada y sobre una superficie dura y plana para dispersar el calor del dispositivo.

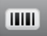

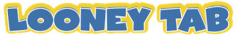

#### **LIMPIEZA**

- Nunca abra el producto para limpiarlo, si lo hace la garantía será cancelada.
- Desconecte el producto de la toma de corriente antes de limpiarlo.

Limpie el exterior del producto y el mando a distancia utilizando un paño seuve y seco. Nunca utilice almohadillas abrasivas, limpiador en polvo o solventes como alcohol y gasolina.

#### **REPARACIÓN DEL PRODUCTO**

- Todas las reparaciones deben ser realizadas por personal cualificado. Se requerirá de una solución de problemas cuando el aparato haya sido dañado de alguna manera: enchufe o cable dañado, líquido derramado dentro del producto, introducción de objetos pequeños en el producto, exposición a la lluvia o humedad, mal funcionamiento, caída del producto…

#### **NOTA IMPORTANTE**

- El funcionamiento de este dispositivo a su máximo volumen puede dañar la audición del usuario.

- Es ilegal descargar música de Internet sin haber comprado los derechos. STOREX no se hace responsable del uso de un producto de su marca con música descargada ilegalmente.

#### **SEGURIDAD AMBIENTAL**

Éste producto STOREX ha sido probado en laboratorio y es consecuente con las correspondientes Directivas de la Unión Europea para la calificación CE aplicable durante el período de mercadeo.

Se realizó un rastreo de todos los componentes de su producto STOREX. Ha sido demostrado que el producto cumple con las Directivas Medio Ambientales (RoHS) en vigencia al momento de su lanzamiento.

Cuando el período de vida útil acabe, no arroje el producto a la basura, sino que llévelo al organismo local encargado de la eliminación de los residuos domésticos. Este último introducirá el producto en un centro de reciclaje de basura de mecanismos eléctricos y electrónicos (DEEE).

Este producto STOREX fue preparado, probado y empacado por una empresa francesa certificada ISO9001: en el año 2008 por medio de una auditoría anual llevada a cabo por una persona cualificada de Bureau Veritas Certification.

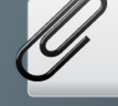

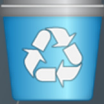

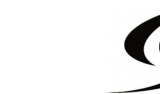

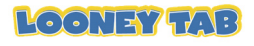

### **INTRODUCCIÓN**

El LooneyTab ofrece toda la innovación del sistema operativo Android de Google tanto para la navegación en Internet como para el uso de aplicaciones. Ligera, con conexiones múltiples, táctil…

La nueva pantalla de 7 pulgadas, que funciona bajo Android, le permitirá acceder a Internet a través de la señal Wi-Fi, y personalizar sus aplicaciones por medio de Android Market.

El LooneyTab es un sistema de audio/vídeo portátil que puede reproducir películas y música en alta definición.

#### **FUNCIONAMIENTO**

El LooneyTab le permitirá ver sus contenidos HD con facilidad.

Vea películas o imágenes, escuche música en todas partes con el LooneyTab.

## **CARACTERISTICAS PRINCIPALES**

Conexión de Audio: Conector de salida de 3.5".

Pantalla con alta resolución.

Lector de tarjetas integrado (Micro SD).

Puerto USB y USB Host.

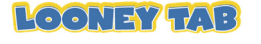

# **CONEXIÓN DE LA LOONEYTAB A SU PC**

**1.** Presione **POWER** para encender su LooneyTab.

**2.** Utilice el cable USB proporcionado para conectar la LooneyTab al puerto USB del computador.

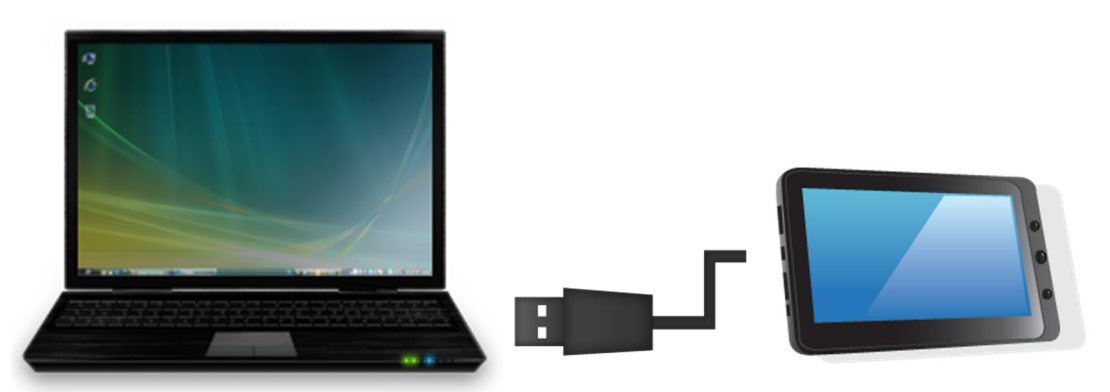

- **3.** Primero compruebe que el cable está conectado al puerto USB adecuado de LooneyTab. Se debe conectar al puerto **USB PC** y no el puerto **USB Host**.
- **4.** Una vez que el cable esté conectado correctamente pulse la barra de notificaciones y entonces "**Conexión por USB**".

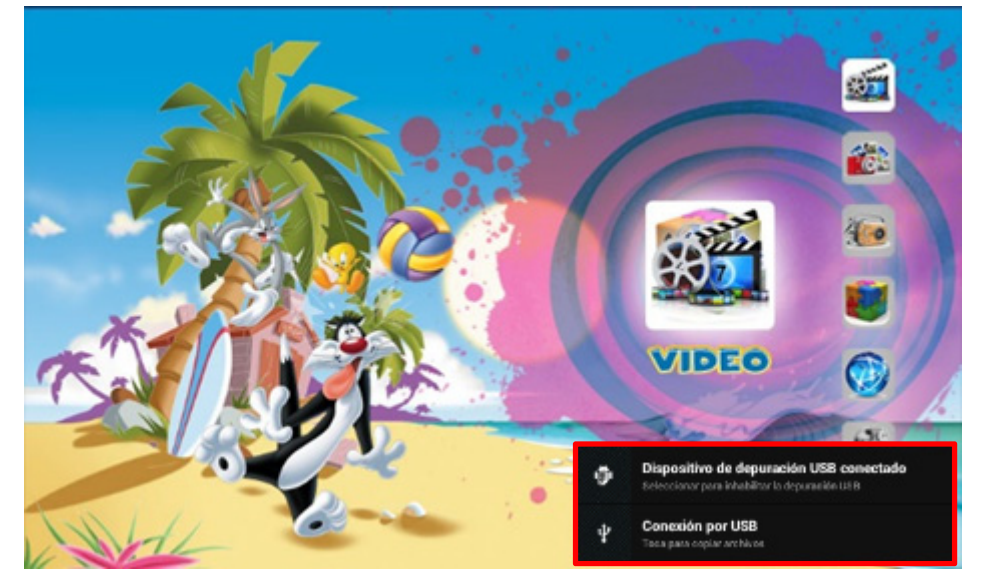

**5.** En la pantalla que aparece, pulse "**Activar almacenamiento USB"**. El dispositivo debe aparecer como un USB en su PC.

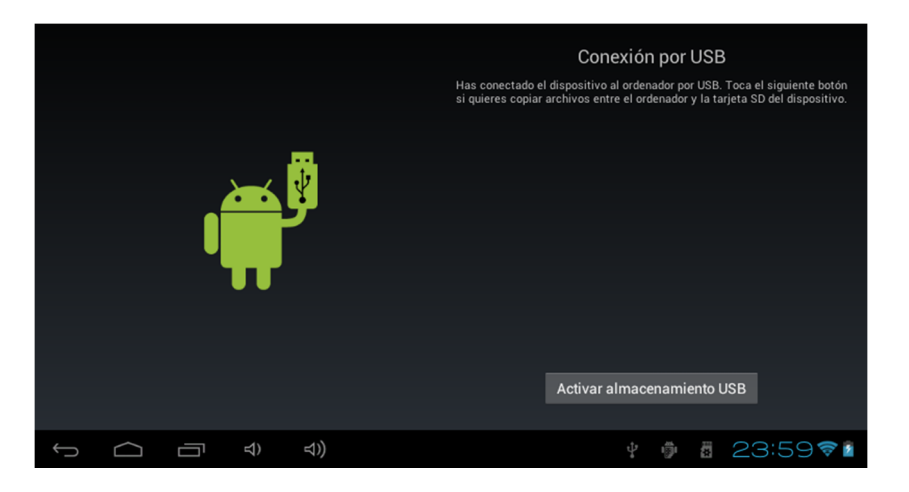

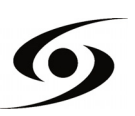

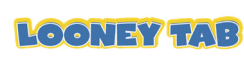

 $\bar{a}$ 

# **CÓMO UTILIZAR EL LOONEYTAB**

#### · Encendido/apagado del LooneyTab

Para encender / apagar el LooneyTab presione el botón **POWER** durante 3 segundos. Para apagar seleccione: "apagar el tablet".

#### **O ACTIVAR/DESACTIVAR LCD**

Una vez que el **LooneyTab** esté encendido, presione suavemente el botón POWER para apagar la pantalla LCD y así ahorrar energía. Para encender la pantalla LCD otra vez presione el botón POWER una vez más.

**Observación:** La pantalla se bloqueará cuando se apague; para desbloquearla arrastre el ícono de bloqueo de izquierda hacia derecha.

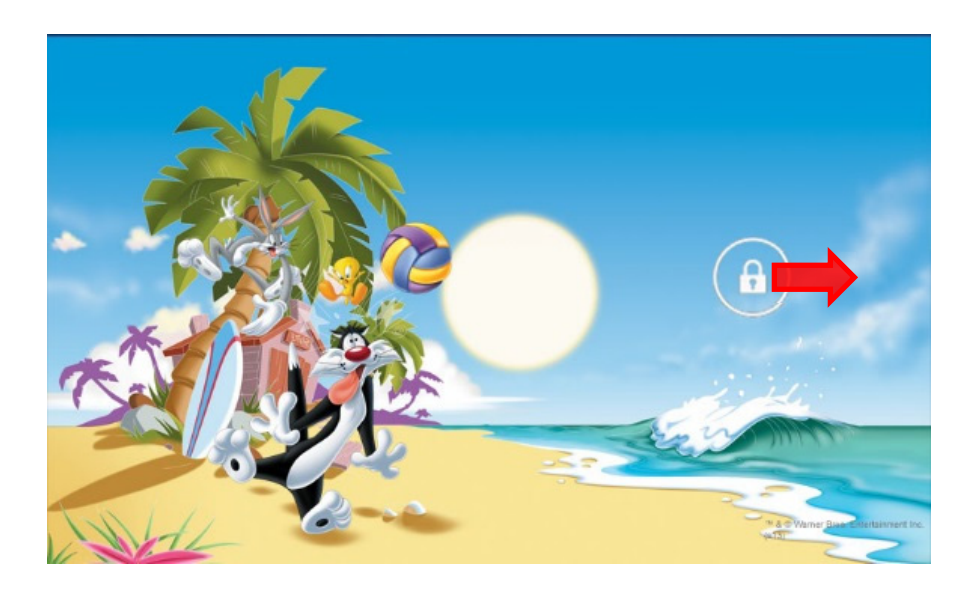

#### <u>• FUNCIONAMIENTO DE LA PANTALLA TÁCTIL</u>

 Existen tres formas de operar la pantalla del LooneyTab: **1.** Tocar cualquier icono de la pantalla para lanzar la aplicación.

**2.** Mantener: toque cualquier ícono de la pantalla de inicio y manténgalo presionado. Por ejemplo, toque un ícono de la pantalla de inicio y manténgalo presionado, aparecerá un ícono de basurero  $\left(\overline{m}\right)$  a la derecha de la pantalla; arrastre el ícono seleccionado al basurero para quitarlo de la pantalla.

**3.** Arrastrar: Arrastre su dedo de izquierda a derecha o viceversa para desplazar la pantalla.

![](_page_24_Picture_11.jpeg)

![](_page_24_Picture_12.jpeg)

#### **PÁGINA DE INICIO**

Una vez que el LooneyTab esté encendido, aparecerá la siguiente pantalla en su LooneyTab.

![](_page_25_Picture_2.jpeg)

- 1. **VIDEO :** proporciona acceso a las aplicaciones «video» del LooneyTab.
	- Reproductor de vídeo, video grabación, Movie Studio, Magisto y Youtube.
- 2. **FOTO :** proporciona acceso a las aplicaciones « **foto** » del LooneyTab.
	- Cámara, Galería y Pic Paint.
- 3. **MUSICA :** proporciona acceso a las aplicaciones « **musica** » del LooneyTab.
	- Reproductor de audio, grabador de audio, Deezer, Amazon MP3, Real Guitar y Perfect Piano.
- 4. **JUEGOS :** proporciona acceso a las aplicaciones « **juegos** » del LooneyTab.
	- Fruit Ninja, Temple Run, Candy Crush, Angry Birds y Talking Tom.
- 5. **WEB :** proporciona acceso a las aplicaciones « **web** » del LooneyTab.
	- Navegador de Internet, Google Maps, Gmail, Email, Facebook, Skype y Amazon Kindle.
- 6. **HIERRAMIENTAS :** proporciona acceso a las aplicaciones « **Herramientas** » del LooneyTab.
	- Google Play, Calculadora, configuración, contactos, calendario y reloj.

**COMPRENSIÓN DE LOS ICONOS** 

 $\bigcirc$ : Regresar a la página de inicio.

 $\bullet$   $\bullet$  : Arrastrar hacia abajo para ver las notificaciones del sistema.

10:49  $\sqrt{ }$ : Mostrar el estado actual de la conexión a la red, batería y tiempo del sistema.

**E** : Regresar a la página anterior.

![](_page_25_Picture_20.jpeg)

![](_page_25_Picture_21.jpeg)

**LOONEY TAP** 

![](_page_25_Picture_22.jpeg)

#### **VER UN VIDEO**

En la pantalla de inicio, presione el icono **para acceder** a la interfaz del reproductor de vídeo. Deslice su dedo sobre la pantalla, de arriba hacia abajo, para desplazarse por una lista de archivos y presione uno de ellos para comenzar su reproducción.

![](_page_26_Picture_2.jpeg)

Los iconos en la barra de tareas que aparece arriba contienen las funciones de la reproducción de vídeo:

: Aumentar o disminuir el volumen.

 : Visualizar el tiempo de reproducción o para moverse a un punto específico del vídeo.

 $\mathsf{H}$ 

 $\mathbf{II}$ 

 $n($ 

: Reproducir el vídeo anterior o el siguiente.

- : Presione este icono para pausar o reiniciar la reproducción.
- : Desplegar el submenú que incluye las siguientes opciones:
- Modo de visualización (normal, pantalla completa, 4:3 y 16:9)
- Reiniciar modalidad de reproducción (activar, desactivar)
- Modalidad de reproducción (repetir todo, repetir una)
- Brillo (1, 2, 3, 4).

: Desplegar la lista de archivos.

**NOTA :** Presionar 2 segundos sobre el icono de video, vas directamente al modo de grabación de vídeo.

![](_page_26_Picture_16.jpeg)

26

![](_page_26_Picture_17.jpeg)

![](_page_26_Picture_19.jpeg)

## **ESCUCHAR MÚSICA**

En la pantalla de inicio, presione el icono de para acceder a la interfaz del reproductor de música. Deslice su dedo sobre la pantalla, de arriba hacia abajo, para desplazarse por una lista de archivos y presione uno de ellos para comenzar su reproducción.

![](_page_27_Picture_2.jpeg)

- **U**: Presione este icono para clasificar las canciones por cantante.
- : Desplegar todos los archivos de audio en la pantalla.
- **O**: Clasificar las canciones por álbum.
- $\blacksquare$ : Ver los títulos agregados recientemente.

Deslice su dedo sobre la pantalla, de arriba hacia abajo, para desplegar la lista, presione cualquiera para acceder a la interfaz de audio para reproducir el archivo, tal y como se muestra a continuación:

![](_page_27_Picture_8.jpeg)

: Visualizar el tiempo de reproducción o para moverse a un

punto específico del archivo de audio.

- **EXECUPANE:** Reproducir la canción anterior o la siguiente.
- **IIID**: Pausar o reiniciar la reproducción.
	- : Desplegar la lista de archivos de audio.
	- : Activar o desactivar la reproducción aleatoria.

: Configurar la modalidad de repetición, repetir todo, repetir una vez o desactivar la opción.

![](_page_27_Picture_16.jpeg)

## **VER SUS FOTOS**

En la pantalla de inicio, presione el icono **para acceder a la interfaz de la** exhibición de imágenes. La interfaz del programa de imágenes se muestra abajo:

![](_page_28_Picture_2.jpeg)

Los iconos de la barra de tareas que aparecen en la interfaz de arriba tienen las siguientes funciones:

![](_page_28_Figure_4.jpeg)

**NOTA :** Presionar 2 segundos sobre el icono de la foto, vas directamente a la cámara.

![](_page_28_Picture_6.jpeg)

![](_page_28_Picture_7.jpeg)

#### **NAVEGAR POR INTERNET**

En la página de inicio, presione el icono  $\bigcirc$  y seleccione  $\bigcirc$  para abrir el navegador de internet.

![](_page_29_Picture_2.jpeg)

Presione la parte de arriba para revelar el teclado de mecanografía. Una vez introducido el texto, pulse **OK** para iniciar la búsqueda.

![](_page_29_Picture_77.jpeg)

![](_page_29_Picture_5.jpeg)

![](_page_29_Picture_6.jpeg)

**CODIGO PIN :** 0000 (por defecto)

![](_page_29_Picture_8.jpeg)

## **INSTALAR UNA APLICACIÓN**

En la página de inicio, presione el icono  $\mathbb{Z}$  y seleccione para acceder a Google Play.

![](_page_30_Picture_2.jpeg)

Introduzca el nombre de la aplicación en el campo de abajo y pulse sobre  $\mathbb{R}$  para iniciar la búsqueda.

![](_page_30_Picture_62.jpeg)

Presione "**Instalar**" para instalar la aplicación en su dispositivo. Pulse '**Aceptar**' para completar la instalación o '**Abierta**' Si desea iniciarlo.

![](_page_30_Picture_63.jpeg)

![](_page_30_Picture_7.jpeg)

![](_page_30_Picture_8.jpeg)

#### **PROPIEDADES**

En la página de inicio, presione  $\mathbb{R}^3$  y seleccione  $\mathbb{R}^3$  para ingresar a las propiedades del sistema. De esa forma podrá ajustar las propiedades que aparecen a continuación:

Para configurar la conexión wifi Oprima la opción "**Conexión Wi–Fi**" para activar.

Seleccione su conexión Wi - Fi (**SSID**).

![](_page_31_Picture_96.jpeg)

Seleccione el modo de seguridad de su red y luego escriba la clave de seguridad. Una vez que se ingresa los datos Pulse **'Establecer Conexión'**.

![](_page_31_Picture_97.jpeg)

Otras opciones están disponibles en la página de configuración:

- Sonido : Para definir el volumen de notificaciones y solicitudes.
- **Pantalla :** Le permite ajustar el brillo de la pantalla y la rotación de la.
- **Almacenamiento :** Para comprobar el estado de la memoria interna, USB o tarieta SD.
- **Aplicaciones :** Para gestionar sus aplicaciones (desinstalar, mover o borrar datos).
	- **…**

![](_page_31_Picture_13.jpeg)

#### **CONDICIONES DE LA GARANTÍA**

La garantía disponible de STOREX es válida por dos años para el LooneyTab y de 6 meses para los accesorios (mando a distancia, cables AV, fuente de energía…).

La garantía cubre cualquier tipo de problemas de fabricación o ensamblaje. Esta garantía sólo se aplica a la primera compra del LooneyTab y no es transferible si el dispositivo es revendido. Esta garantía no cubre ninguna de las incompatibilidades encontradas por el useurio con la excepción de las recomendaciones especificadas en el embalaje, o ninguna de las incompatibilidades generadas por otro hardware o software en el ordenador que está conectado a la LooneyTab.

Se debe presentar el comprobante de compra en nuestros servicios de atención para aplicar la garantía STOREX.

La garantía no cubre fallas o defectos provocados por el no cumplimiento de las instrucciones de este manual, negligencia, alteración, instalación o mantenimiento inapropiado, reparación no autorizada por STOREX, pruebas inadecuadas, accidente o factores externos (no exhaustivo) tales como calor o humedad excesiva, cortes de luz o mala instalación / desinstalación de la LooneyTab.

La única obligación contractual avalada por STOREX corresponde a la reparación o reemplazo de un producto defectuoso. STOREX no será responsable, bajo ninguna circunstancia, por la pérdida de información o de sus consecuencias causadas por errores de operación o por una falla del producto. STOREX no tendrá obligación de cumplir con responsabilidades financieras por ninguna cantidad que exceda el valor del producto comprado por el useurio.

Esta garantía se encuentra definida y no puede ser modificada, disminuida o aumentada sin el consentimiento por escrito de STOREX. Además, STOREX no se responsabiliza por ningún consejo técnico o servicio externo que concierna al LooneyTab.

Para cualquier solicitud no cubierta por esta garantía, por favor contacte al servicio de soporte STOREX o ingrese a www.e-storex.com para ordenar accesorios.

Usted no es el beneficiario de la presente garantía. Esta garantía solo cubre al LooneyTab y se rige de acuerdo a la ley francesa.

#### **Observación:**

STOREX ™ se reserve el derecho de modificar el manual del useurio sin previo aviso de acuerdo a la evolución del producto. Podrá encontrar la última version del manual en nuestro sitio web: http://www.storex.es

![](_page_32_Picture_11.jpeg)

![](_page_32_Picture_12.jpeg)

# **SITIO WEB DE STOREX**

#### Visite http://www.storex.eu

Seleccione **"Tablet Multimedia"** y luego elija LooneyTab. Podrá descargar la última versión del manual y actualizaciones del software.

#### **REGISTRO DE LA GARANTÍA**

En caso de que contacte a nuestro servicio técnico, para facilitar el manejo de su problema, lo invitamos a registrar la garantía del LooneyTab en nuestro sitio web en la siguiente dirección:

#### **http://garantie.storex.eu**

Contacte a su distribuidor para reparar su LooneyTab bajo garantía, o envíe su solicitud vía correo electrónico a la siguiente dirección:

#### **support@storex.eu**

o por teléfono a:

![](_page_33_Picture_83.jpeg)

De lunes a jueves desde 9:30 a 19:30 p.m. Viernes de 9:30 a 18:30 p.m.

![](_page_33_Picture_11.jpeg)

![](_page_34_Picture_0.jpeg)

# DECLARACIÓN DE CONFORMIDAD

#### PACT INFORMATIQUE declara a través de la presente que el producto

Periférico Internet Portable, M/N LooneyTab

(LooneyTab, Periférico Portable)

Responde a todas las normas técnicas aplicables al producto en los campos de Directivas 2006/95/EC, 2004/108/EC listadas a continuación:

EN 60950-1:2006+A11:2009+A1:2010+A12 :2011

![](_page_34_Picture_136.jpeg)

#### **Informe N°:**

NTEK-2013DC0522060S NTEK-2013DC0522060H NTEK-2013DC0522060E NTEK-2013DC0522060R NTEK-2013DC0522061S NTEK-2013DC0522062S

**1/F, Building E, Fenda Science Park, Sanwei Community, Xixiang Street, Bao' an District, Shenzhen P.R. China Todos los tests radio han sido realizados por el laboratorio NTEK Testing Technology Co., Ltd :** 

#### **Dirección: NTEK Testing Technology Co., Ltd.**

![](_page_34_Picture_137.jpeg)

- NFORMACIÓN DEL FABRICANTE O MANDATARIO:
- **Dirección**:

PACT INFORMATIQUE 33 rue de Ballon, Zl des Richardets 93165 Noisy-Le-Grand FRANCE

Esta declaración esta emitida bajo la responsabilidad del fabricante y, en el caso aplicable, su mandatario.

Le 19/07/2013

Representante de la sociedad: PACT INFORMATIQUE

# **ÍNDICE**

![](_page_35_Picture_12.jpeg)

![](_page_35_Picture_2.jpeg)

#### **INFORMAÇÃO DE SEGURANÇA**

![](_page_36_Picture_1.jpeg)

Este dispositivo foi estudado e fabricado para garantir seu segurança. Os mecanismos de segurança incorporados ao produto irão protegê-lo se você observar os seguintes procedimentos para instalação, operação e solução de problemas:

- Leia e siga as instruções abaixo antes do manuseio e instalação do seu equipamento;
- Guarde estas instruções para referência futura.

#### **GERAL**

Não agitar, o aparelho pode danificar-se;

Use apenas peças e acessórios (fonte de alimentação...) recomendadas pelo fabricante;

As ilustrações do produto podem diferir do produto real.

#### **SEGURANÇA**

- Para evitar incêndio ou choque eléctrico, não coloque o aparelho perto de objetos cheios de líquidos,

- Se um objeto pesado ou líquido cair sobre o aparelho, desligue-o imediatamente e envie-o para ser verificado por pessoal qualificado antes de ser reutilizado.

- Quando estiver em operação, a superfície gere calor, evite cobri-la ou colocar qualquer objeto nela.

#### **FONTE DE ENERGIA DO PRODUTO**

- O adaptador de alimentação incluído é específico para o produto. O uso de um adaptador diferente pode causar danos ou acidentes.

#### **COLOCAÇÃO DO PRODUTO**

- Instale o aparelho longe de qualquer equipamento com forte atração, como fornos micro-ondas, alto-falantes...

mm

#### **LIMPEZA**

- Nunca abra o produto para limpar, caso contrário, a garantia será cancelada,
- Desligue o aparelho da tomada de parede antes de limpar o produto,

- Limpe a parte externa do produto e do controle remoto com um pano macio e seco. Nunca use uma escova abrasiva, pó abrasivo ou solvente, como álcool ou gasolina.

#### **SOLUÇÃO DE PROBLEMAS**

Qualquer tipo de solução de problemas para pessoal qualificado. Resolução de problemas é necessária quando o aparelho foi danificado de alguma forma: ficha ou cabo danificado, um líquido derramado no produto, introdução de pequenos objetos no produto, a exposição à chuva ou humidade, má funcionamento, queda do produto...

![](_page_37_Picture_6.jpeg)

# **NOTA IMPORTANTE**

- No volume máximo, por um período prolongado de tempo pode prejudicar a seu audição.

- É ilegal baixar músicas da Internet sem ter comprado os direitos. STOREX não é responsável pelo uso do produto com o download ilegal de músicas.

#### **SEGURANÇA-MEIO AMBIENTE**

Seu produto STOREX foi testado em laboratório e é coerente com as correspondentes diretivas europeias para a marcação CE em vigor durante o momento da comercialização.

Componentes do seu produto STOREX são rastreável; isso demonstra a conformidade do produto com as diretrizes ambientais (RoHS), em vigor à época de seu lançamento.

 A rastreabilidade dos componentes do seu produto STOREX foi realizada; Isso mostra que o produto está em conformidade com a Directiva Ambiental (RoHS) em vigor à época de seu lançamento.

No fim de vida, não deite o produto no lixo, mas leve para o distribuidor a seu disposição, de resíduos domésticos, que receberá o produto em reciclagem de resíduos de equipamentos eléctricos e mecânicos e eletrônicos (DEEE).

![](_page_37_Picture_15.jpeg)

![](_page_37_Picture_16.jpeg)

![](_page_37_Picture_17.jpeg)

#### **INTRODUÇÃO**

Seu LooneyTab oferece toda a inovação do sistema operacional Google Android para navegação e aplicações. Leve, ultra-conectado, táctil ...,

a LooneyTab é a resposta para todas seus necessidades de mobilidade!

Num ecrã táctil evoluindo sob Android 4.0, aceda a Internet usando Wi-Fi e personalize seus aplicações através do Android Market.

 Seu LooneyTab é um sistema de áudio / vídeo transportável que pode reproduzir filmes e música em alta definição.

#### **OPERAÇÃO**

- O Seu LooneyTab permite que você assista o seu conteúdo HD com facilidade.

- Assista os seus filme ou fotos, escute seus músicas em qualquer lugar com a seu LooneyTab .

# **CARACTERISITCAS PRINCIPAIS**

Conexão áudio: tomada 3.5 polegadas.

Ecrã de alta resolução.

Leitor de carta integrado (Micro SD).

Porta  $\text{USE} \rightarrow \text{PC}$  e USB Host.

![](_page_38_Picture_13.jpeg)

# **CONECTE SEU LOONEYTAB AO SEU PC**

- **1.** Ligue a LooneyTab pressionando **POWER**.
- **2.** Use o cabo USB fornecido para conectar a seu LooneyTab a porta USB do PC.

![](_page_39_Picture_3.jpeg)

- **3.** Primeiro verifique se o cabo está conectado a porta USB correta do LooneyTab. Deve ser conectado à porta **USB PC** e não a porta **USB Host**.
- **4.** Uma vez que o cabo está conectado corretamente, pressione a barra de notificações e, em seguida selecione "**Ligado atarvés de USB**".

![](_page_39_Picture_6.jpeg)

**5.** No ecrã que irá aparecer, pressione "**ativar armazenamento USB**". O dispositivo deve aparecer como um dispositivo USB no seu PC.

![](_page_39_Picture_8.jpeg)

![](_page_39_Picture_9.jpeg)

![](_page_39_Picture_10.jpeg)

 $\bar{a}$ 

## **COMO UTILIZAR SEU LOONEYTABE**

#### o Ligar / desligar

Para ligar / desligar LooneyTab, pressione o botão **POWER** durante 3 segundos. Para desligar selecione "**desligar o tablet**".

#### o Ativar / desativar LCD

Uma vez que a LooneyTab está ligada, pressione uma vez **POWER** para desligar o ecrã LCD, assim vai economizar energia. Para ativar o ecrã de LCD, pressione **POWER** novamente.

*Nota:* O ecrã é bloqueado quando o ecrã está desligado, para desbloquear o ecrã, puxe o ícone do cadeado da esquerda para a direita.

![](_page_40_Picture_6.jpeg)

#### o Operação do ecrã táctil

Existem três formas para operar o ecrã da seu LooneyTab: 1. Toque em qualquer ícone no ecrã para iniciar a aplicação.

2. Segurar: toque em qualquer ícone no ecrã inicial e segure. Por exemplo, toque um ícone no ecrã inicial e segure, um ícone de lixeira ( $\blacksquare$ ) aparecerá no ecrã da direita; arraste o ícone selecionado no lixo para remover o ícone do ecrã inicial.

3. Arrastar: Arraste o dedo da esquerda para a direita ou vice-versa para trocar de ecrã inicial.

![](_page_40_Picture_11.jpeg)

![](_page_40_Picture_12.jpeg)

## **PAGINA INICIAL**

Uma vez que a LooneyTab está ligada, o seguinte ecrã será exibido no seu LooneyTab.

![](_page_41_Picture_2.jpeg)

- 1. **VIDEO :** fornece acesso as aplicações « **vídeo** » da LooneyTab.
	- ↓ Leitor vídeo, gravador vídeo, Movie Studio, Magisto e Youtube.
- 2. **FOTO :** fornece acesso as aplicações « **foto** » da LooneyTab.
	- + Câmara, Galeria e Pic Paint.
- 3. **MUSICA :** fornece acesso as aplicações « **música** » da LooneyTab.
	- Leitor Áudio, gravador áudio, Deezer, Amazon MP3, Real Guitar e Perfect Piano.
- 4. **JOGOS :** fornece acesso as aplicações « **jogos** » da LooneyTab.
	- Fruit Ninja, Temple Run, Candy Crush, Angry Birds e Talking Tom.
- 5. **WEB :** fornece acesso as aplicações « **web** » da LooneyTab.
	- Navegador Internet, Google Maps, Gmail, Email, Facebook, Skype e Amazon Kindle.
- 6. **FERRAMENTAS :** fornece acesso as aplicações « **ferramentas** » da LooneyTab.
	- Google Play, Configurações, Contatos, Calculadora, Calendário e relógio.

**ENTENDER OS ÍCONES** 

![](_page_41_Picture_16.jpeg)

 $\bullet$   $\bullet$  :Arraste para baixo para ver as notificações do sistema.

10:49  $\sqrt{2}$ : Para mostrar o estado atual, a hora, a conexão de rede, a bateria do sistema.

:Para retornar à página anterior.

**LOONEY TAP** 

![](_page_41_Picture_22.jpeg)

### **VISUALIZAR UM VIDEO**

Na página inicial, pressione o ícone para aceder à interface do leitor de vídeo. Deslize o dedo pelo ecrã de cima para baixo para rolar a lista de arquivos e pressionar um dos arquivos para começar a reproduzir o ficheiro.

![](_page_42_Picture_2.jpeg)

Os ícones na barra de ferramentas acima são as funções de reprodução de vídeo:

: Pressione para aumentar / diminuir o volume.

 : Usado para exibir o tempo de visualização ou mover para um ponto específico do vídeo.

 $\blacksquare$ 

 $\blacksquare$ : Pressione para reproduzir o vídeo anterior/seguinte.

- : Pressione para interromper ou retomar a reprodução.
- : Pressione para exibir o submenu que inclui as seguintes opções:
- Modo de exibição (normal, peno ecrã, 4:3, 16:9).
- Modo de retoma de leitura (on, off).
- Modo de leitura (repetir tudo, repetir um).
- Luminosidade (1, 2, 3, 4).
	- : Para retornar à lista de arquivos.

**NOTA:** Pressionando 2 segundos sobre o ícone do vídeo, acede diretamente ao modo de gravação de vídeo.

![](_page_42_Picture_16.jpeg)

![](_page_42_Picture_17.jpeg)

## **OUVIR MÚSICA**

Na página inicial, prima o ícone **do** para aceder à interface do leitor de música. Deslize o dedo pelo ecrã de cima para baixo para rolar a lista de arquivos e pressionar um dos arquivos para começar a reproduzir.

![](_page_43_Picture_2.jpeg)

- $\vert \psi \vert$  : Pressione para classificar as músicas por cantor.
- : Pressione para exibir todos os arquivos áudio no ecrã.
- **O**: Pressione para classificar as músicas por álbum.
- **E** : Pressione para ver os títulos recentemente adicionados.
- : Pressione para retornar ao ecrã anterior.

Deslize o dedo pelo ecrã de cima para baixo para exibir a lista e pressione qualquer para aceder a interface áudio para reproduzir como se segue:

![](_page_43_Picture_9.jpeg)

Os ícones na barra de ferramentas acima são funções de reprodução áudio:

 : Para viseulizar o tempo de reprodução ou para se deslocar para um ponto específico do arquivo áudio.

- **EXECTE:** Pressione para reproduzir a música anterior ou seguinte.
- **III/ 2** : Pressione para pausar ou retomar a reprodução.
	- : Pressione para exibir a lista de arquivos áudio.
	- : Pressione para ativar / descativar a leitura aleatória.
	- : Pressione para definir o modo repetir, repetir todas, repetir um ou descativar.

![](_page_43_Picture_17.jpeg)

![](_page_43_Picture_18.jpeg)

# **VEJA SUAS FOTOS**

Na página inicial, prima o ícone **para aceder** à imagem da interface do reprodutor de imagens. A imagem da interface do reprodutor é exibida abaixo:

![](_page_44_Picture_2.jpeg)

Os ícones da barra de ferramentas exibida na interface acima têm as seguintes funções:

![](_page_44_Figure_4.jpeg)

**NOTA :** Pressionando 2 segundos sobre o ícone da foto, acede diretamente a câmara fotográfica.

![](_page_44_Picture_6.jpeg)

![](_page_44_Picture_7.jpeg)

![](_page_44_Picture_8.jpeg)

# **NAVEGAR NA INTERNET:**

Na página inicial, pressione o ícone  $\bigcirc$  e selecione  $\bigcirc$  para abrir o navegador internet.

![](_page_45_Picture_2.jpeg)

Pressione a parte acima indicada para fazer aparecer o teclado virtual. Uma vez que o texto foi inserido, pressione **OK** para iniciar a pesquisa.

![](_page_45_Picture_78.jpeg)

Pressione **para exibir o menu abaixo.** 

![](_page_45_Picture_6.jpeg)

#### **CODIGO PIN :** 0000 (por efeito)

![](_page_45_Picture_8.jpeg)

![](_page_45_Picture_9.jpeg)

## **INSTALAR UMA APLICAÇÃO**

Na página inicial carregue no ícone <sup>por</sup> e selecione para aceder a interface do Google Play. A interface é mostrada abaixo:

![](_page_46_Picture_2.jpeg)

Insira o nome da sua aplicação no campo mostrado abaixo e pressione **para** para iniciar a pesquisa.

![](_page_46_Picture_4.jpeg)

Pressione "**Instalar**" para instalar a aplicação no seu dispositivo. Pressione "**OK**" para concluir a instalação ou "**Abrir**", se você deseja iniciá-la.

![](_page_46_Picture_6.jpeg)

![](_page_46_Picture_7.jpeg)

## **CONFIGURAÇÕES**

Na página inicial, pressione  $\mathbb{R}^n$  e selecione  $\mathbb{R}^n$  para entrar nas configurações do sistema. Você pode então ajustar as configurações abaixo:

Para configurar a conexão wifi pressione a opção "**WiFi**" para a ativar. Selecione sua rede **WiFi** pressionando o nome (**SSID**).

![](_page_47_Picture_92.jpeg)

Selecione o modo de segurança de sua rede e, em seguida, digite a chave de segurança. Uma vez que os dados forem inseridos pressione "**Ligar**".

![](_page_47_Picture_93.jpeg)

Outras opções estão disponíveis na página de parâmetros :

- **Som :** Permite definir o volume das notificações, das aplicações e do sistema.
- **Visualização :** Permite de ajustar aa luminosidade do ecrã e a rotação deste.
- **Estocagem :** Permite verificar o estado da estocagem da memória interna, USB ou carta SD.
- **Aplicações :** Permite gerir suas aplicações (desinstalar, mover ou suprimir os dados).

- **…**

![](_page_47_Picture_12.jpeg)

#### **CONDIÇÕES DE GARANTIA**

A Garantia **STOREX** disponível é válida por 2 anos para LooneyTab e 3 meses para os acessórios (controle remoto, cabo AV, fonte de alimentação ...).

**STOREX** garante a seu LooneyTab contra todos os defeitos de fabrico ou montagem. Esta garantia só se aplica à primeira aquisição do LooneyTab pelo usuário final e não é transmissível, se o dispositivo for revendido. Esta garantia não cobre quaisquer incompatibilidades encontrados pelos usuários finais para além das recomendações do especificado na embalagem, ou qualquer outra incompatibilidade gerada por outro hardware ou software no computador que está ligado ao LooneyTab.

Prova de compra devem ser apresentados aos nossos serviços para aplicar garantia **STOREX**.

A garantia não cobre falhas ou defeitos induzidos pela não observância às instruções deste manual, negligência, alteração, instalação imprópria ou manutenção, reparação ou alteração não autorizada pela **STOREX**, testes impróprios, acidente ou fatores externos, tais como (lista não exaustiva) excesso de calor ou de humidade, falhas de energia ou má instalação / desinstalação de LooneyTab.

A única obrigação contratual aprovada pelo **STOREX** diz respeito à reparação ou substituição do produto defeituoso. Em nenhum caso, **STOREX** não pode ser responsabilizada por qualquer perda de dados, ou das seus consequências induzidas por falha operacional ou uma falha do produto. Em qualquer caso, **STOREX** não será vinculado a qualquer responsabilidade financeira por qualquer quantia superior ao valor do produto adquirido pelo usuário final.

Esta garantia da seu LooneyTab está definida e não pode ser modificada, diminuída ou aumentada sem autorização por escrito da **STOREX**. Além disso, a **STOREX** não pode ser responsabilizada por qualquer assessoria técnica ou do serviço prestado pertencente ao LooneyTab.

Para qualquer pedido não abrangido por esta garantia, entre em contacto com o suporte **STOREX** ou entre no site: www.e-storex.com para encomendar acessórios.

Você não é o beneficiário desta garantia atual. Esta garantia cobre apenas o Seu LooneyTab e é regida pela lei francesa.

#### *Nota:*

STOREX ™ reserva o direito de modificar o manual do usuário, sem aviso prévio de acordo com a evolução do produto. Você pode encontrar a última versão do manual no nosso site: **http://www.storex.eu**

![](_page_48_Picture_11.jpeg)

![](_page_48_Picture_12.jpeg)

# **SITIO WEB STOREX**

Visite http://www.storex.eu.

Selecione "**Tablet Multimídia**" e depois selecione LooneyTab. Poderá baixar a última versão completa do manual e atualizações de software.

## **REGISTRO DE GARANTIA**

A fim de facilitar a gestão do seu problema, deve entrar em contacto com a nossa equipe de apoio, nós convidamo-lo a registrar a garantia da seu LooneyTab em nosso site no seguinte endereço:

#### **http://garantie.storex.eu**

Para reparação, contacte o seu revendedor para reparar a seu LooneyTab sob garantia, ou envie o seu pedido via e-mail para o seguinte endereço:

#### **support@storex.eu**

ou por telefone:

**França: 01 55 85 82 00** (custo da chamada local para Paris)

**Espanha: 902 110 572** (soporte.es@storex.eu)

**Portugal : 707 20 14 20** (apoio.pt@storex.eu)

**Inglaterra :** (support.uk@storex.eu)

Segunda à Quinta das 9:30 às 19:30h. Sexta-feira das 9:30 às 18:30h.

![](_page_49_Picture_14.jpeg)

![](_page_49_Picture_15.jpeg)

![](_page_50_Picture_0.jpeg)

# DECLARAÇÃO DE CONFORMIDADE

#### Nós subescrevemos PACT INFORMATIQUE declaramos por a presente que o produto

Dispositivo Internet Móvel, M/N LooneyTab

(LooneyTab, Dispositivo Móvel)

Responde a todas as normas técnicas aplicáveis ao produto nos campos das Diretivas 1999/5/EC listadas abaixo :

EN 60950-1:2006+A11:2009+A1:2010+A12 :2011

![](_page_50_Picture_134.jpeg)

#### **Report N°:**

NTEK-2013DC0522060S NTEK-2013DC0522060H NTEK-2013DC0522060E NTEK-2013DC0522060R NTEK-2013DC0522061S NTEK-2013DC0522062S

**1/F, Building E, Fenda Science Park, Sanwei Community, Xixiang Street, Bao' an District, Shenzhen P.R. China Todos os testes rádio foram realisados por o laboratório NTEK Testing Technology Co., Ltd :** 

#### **Endereço**: **NTEK Testing Technology Co., Ltd.**

![](_page_50_Picture_135.jpeg)

#### COORDONADAS DO FABRICANTE OU MANDATARIO:

**Endereço**:

PACT INFORMATIQUE 33 rue de Ballon, Zl des Richardets 93165 Noisy-Le-Grand FRANCE

Esta declaração é emitida sob a responsabilidade do fabricante e, se for caso disso, do seu mandatário.

O 19/07/2013

Representante da sociedade: PACT INFORMATIQUE

# OSTOREX

![](_page_51_Picture_1.jpeg)

™ & © Warner Bros. Entertainment Inc.  $(s13)$